# <span id="page-0-0"></span>**Using ROMS with DART**

*Release 0.0.1*

**Ben Johnson**

**Dec 07, 2022**

# **CONTENTS**

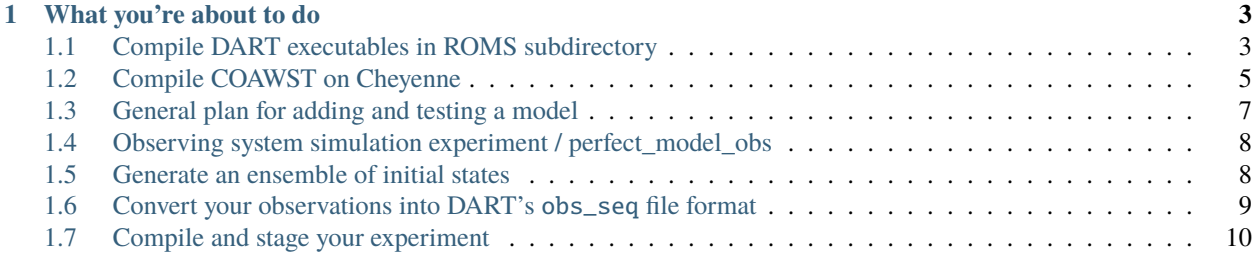

These pages document how to use DART's interface to the Regional Ocean Modeling System (ROMS).

#### **CHAPTER**

# **WHAT YOU'RE ABOUT TO DO**

<span id="page-6-0"></span>The majority of the infrastructure needed to complete an assimilation cycle is already implemented in the DART source code, so these instructions will show you how to work with the existing code to carry out your experiment. This diagram provides a summary of a single assimilation cycle:

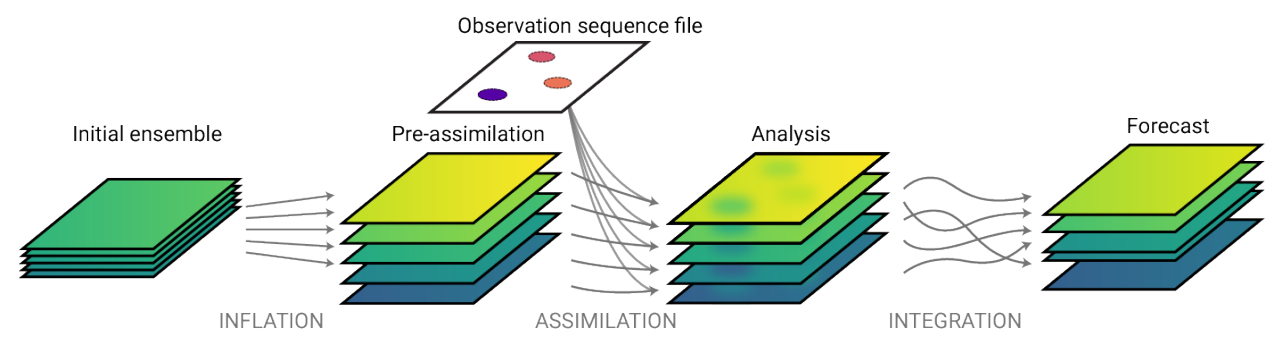

In this diagram, the blue/green trapezoids represent an ensemble of model states. The observations to be assimilated are converted to DART's observation sequence, or obs\_seq, file format.

The steps needed to complete an assimilation cycle are:

- 1. *[Compile DART executables in ROMS subdirectory](#page-6-1)*.
- 2. *[Generate an ensemble of initial states](#page-11-1)* using the perturb\_single\_instance executable.
- 3. *[Convert your observations into DART's obs\\_seq file format](#page-12-0)* using a suitable observation converter.
- 4. *[Compile and stage your experiment](#page-13-0)* using the build scripts in the ROMS subdirectory of the DART repository.

# <span id="page-6-1"></span>**1.1 Compile DART executables in ROMS subdirectory**

### **1.1.1 Setting your mkmf.template**

If you haven't done so already, change directory to the build\_templates subdirectory:

```
cd DART/build-templates
ls mkmf.*
mkmf.template.absoft.osx mkmf.template.pgi.cray
mkmf.template.g95 mkmf.template.pgi.linux
mkmf.template.gfortran mkmf.template.pgi.osx
mkmf.template.intel.linux mkmf.template.rttov.gfortran
mkmf.template.intel.osx mkmf.template.rttov.intel
mkmf.template.lahey.linux mkmf.template.sgi.altix
```
(continues on next page)

(continued from previous page)

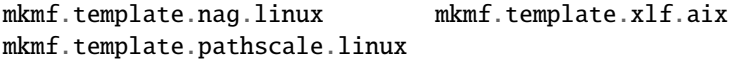

and identify which mkmf.template is suitable for your system. For example NCAR's [Cheyenne supercomputer](https://arc.ucar.edu/knowledge_base/70549542) is built using Intel processors and uses the Linux operating system, so it should use the *mkmf.template.intel.linux* template.

mv mkmf.template.intel.linux mkmf.template

The \$NETCDF environmental variable is already set on this system, so it doesn't need to be set within the mkmf. template:

```
echo $NETCDF
/glade/u/apps/ch/opt/netcdf/4.8.1/intel/19.1.1/
```
If the \$NETCDF environmental variable isn't set on your system, identify the path to your netCDF installation and set it in your mkmf.template.

#### **1.1.2 Compiling the ROMS executables**

Next, change directory to the ROMS work subdirectory:

```
cd ../models/ROMS/work
ls
input.nml obs_seq_fo.out ocean.in.template s4dvar.in.template
input.nml.template obs_seq.out quickbuild.sh
```
The quickbuild.sh script will compile all of the necessary DART executables for ROMS.

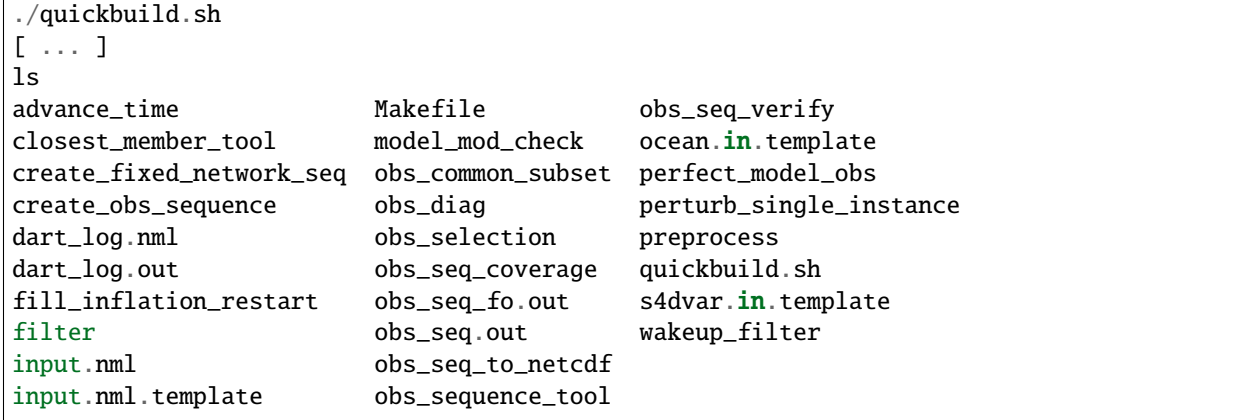

If quickbuild.sh ran properly, you should now see the work directory populated with newly built executables.

## <span id="page-8-0"></span>**1.2 Compile COAWST on Cheyenne**

These compilation instructions are adapted from the [set up COAWST model](#page-0-0) document provided by Jose.

#### **1.2.1 Download the source code from the GitHub repository**

```
cd /glade/work/$USER/git
git clone https://github.com/jcwarner-usgs/COAWST.git
cd COAWST
COAWST_ROOT=$(pwd)
git checkout -b dart_test
Switched to a new branch 'dart_test'
```
#### **1.2.2 Build the MCT libraries**

Use configure to create a makefile for MCT:

```
module list
Currently Loaded Modules:
1) ncarenv/1.3 3) ncarcompilers/0.5.0 5) netcdf/4.8.1 7) nco/5.0.3
2) intel/19.1.1 4) mpt/2.25 6) ncl/6.6.2
cd $COAWST_ROOT/Lib/MCT
./configure
[ ... ]
config.status: creating Makefile.conf
Please check the Makefile.conf
Have a nice day!
make
```
Copy the compiled mpeu library into the mct directory:

cp mpeu/libmpeu.a mct/

#### **1.2.3 Edit files in the compiler directory**

cd \$COAWST\_ROOT/Compilers vim Linux-ifort.mk 227 MCT\_INCDIR ?= /glade/work/\$USER/git/COAWST/Lib/MCT/mct 228 MCT\_LIBDIR ?= /glade/work/\$USER/git/COAWST/Lib/MCT/mct

#### **1.2.4 Copy the build script into the project directory**

For this example, we will be using the Inlet test project included in COAWST, since its CPPDEFS are similar to those used for Jose's Sanibel Island domain.

```
cd $COAWST_ROOT/Projects/Inlet_test
cp ../../coawst.bash ./
```
#### **Edit the setup script to declare the location of the COAWST installation**

```
vim coawst.bash
132 export MY_ROOT_DIR=/glade/work/johnsonb/git/COAWST
```
#### **1.2.5 Edit the project's header script to output verification observations**

**Note:** ROMS should be configured to output a data assimilation restart file, named the ocean\_dai.nc file in order to provide verification observations for DART. DART refers to the ROMS verification observations as "precomputed forward operators." For more information on this capability, read the ROMS upgrade ticket description for [4D-Var or](https://www.myroms.org/projects/src/ticket/697) [EnKF initial/restart file, ROMS depths, Observations.](https://www.myroms.org/projects/src/ticket/697)

In order to configure ROMS to output the ocean\_dai.nc file, the CPP-preprocessing ENKF\_RESTART option must be set in the project's header file.

vim Coupled/inlet\_test.h #define ENKF\_RESTART

#### **1.2.6 Run the setup script**

```
chmod 777 coawst.bash
qsub -X -I -l select=1:ncpus=36:mpiprocs=36 -l walltime=01:00:00 -q regular -A $DARES_
˓→PROJECT
./coawst.bash -j 36
```
#### **1.2.7 Edit the configuration files**

The coupling\_<COAWST project name>.in file, in this case the coupling\_inlet\_test.in file, should set the number of processors allocated to each of the component models in the experiment.

**Important:** Using the term "Nodes" here is a misnomer. In actuality, the user is setting the number of processors for each component model.

This experiment is being run on a single node of Cheyenne, which has 36 processors. There are two component models, ROMS and SWAN, so NnodesWAV and NnodesOCN should be set in a manner that adds up to 36.

```
vim Coupled/coupling_inlet_test.in
41 NnodesWAV = 11 			! wave model
42 NnodesOCN = 25 ! ocean model
[ ... ]
61 WAV_name = /glade/work/$USER/git/COAWST/Projects/Inlet_test/Coupled/swan_inlet_
˓→test.in ! wave model
62 OCN_name = /glade/work/$USER/git/COAWST/Projects/Inlet_test/Coupled/ocean_inlet_
˓→test.in ! ocean model
```
Since 25 processors were set for NnodesOCN in the coupling\_inlet\_test.in file, the product of NtileI and NtileJ in the ocean\_<COAWST project name.>.in file, in this case the ocean\_inlet\_test.in file, should equal 25.

```
vim Coupled/ocean_inlet_test.in
111 NtileI == 5 \qquad ! I-direction partition
112 NtileJ == 5 \qquad J-direction partition
```
#### **1.2.8 Running the executable**

Now that those configuration files are set, the executable can be run.

```
cd $COAWST_ROOT
mpirun -np 36 ./coawstM Projects/Inlet_test/Coupled/coupling_inlet_test.in
[ ... ]
--------------------------------------------------------------------------------
Model Input Parameters: ROMS/TOMS version 3.9
                         Wednesday - December 7, 2022 - 1:37:22 PM
--------------------------------------------------------------------------------
[ ... ]
ROMS/TOMS: DONE... Wednesday - December 7, 2022 - 1:40:34 PM
ls -lart
[ ... ]
ocean_dai.nc
[ ... ]
```
COAWST runs properly and outputs an ocean\_dai.nc restart file.

## <span id="page-10-0"></span>**1.3 General plan for adding and testing a model**

#### **1.3.1 Overview**

This project uses the [Coupled-Ocean-Atmosphere-Wave-Sediment Transport \(COAWST\)](https://www.usgs.gov/centers/whcmsc/science/coawst-coupled-ocean-atmosphere-wave-sediment-transport-modeling-system) modeling system. COAWST includes many model components and uses the Model Coupling Toolkit (MCT) to couple the components together. The primary model components are:

- the Weather Research and Forecasting (WRF) model for the atmosphere
- the Regional Ocean Modeling System (ROMS) model for the ocean
- the Simulating WAves Nearshore (SWAN) model for ocean surface waves

As a starting point, we will focus on the ROMS component of COAWST. The Ocean and Atmosphere Studies Laboratory provides a [user guide for COAWST in which the ROMS section begins on page 53.](http://mtc-m21c.sid.inpe.br/col/sid.inpe.br/mtc-m21c/2020/10.02.15.11/doc/publicacao.pdf)

#### **1.3.2 General steps**

First stage: ensure the basic functioning of the system using synthetic observations.

- 1. Compile a single instance of the model that can be used in an observing system simulation experiment (OSSE). This step is covered in depth in the *[Observing system simulation experiment / perfect\\_model\\_obs](#page-11-0)* page.
- 2. Generate an ensemble of model states. This step is covered in the *[Generate an ensemble of initial states](#page-11-1)* page.
- 3. Use the synthetic observations from the OSSE to run a test assimilation.

Second stage: attemp to assimilate real observations.

- 1. Find a suitable [observation converter](https://docs.dart.ucar.edu/en/latest/observations/obs_converters/README.html#converter-programs) in the DART repository, as described in the *[Convert your observations into](#page-12-0) [DART's obs\\_seq file format](#page-12-0)* page, or
- 2. Write an observation converter for your observations.

# <span id="page-11-0"></span>**1.4 Observing system simulation experiment / perfect\_model\_obs**

The DART executable perfect\_model\_obs takes restart files from a single instance of a model run and creates observation sequence files from it containing synthetic "observations" from the model run.

The most straightforward way to use perfect\_model\_obs is to use two precursor programs to format a file that can be fed to perfect\_model\_obs:

- 1. create\_obs\_sequence creates a template for the observations
- 2. create\_fixed\_network\_sequence repeats that template at multiple times
- 3. perfect\_model\_obs harvests the observation values.

## <span id="page-11-1"></span>**1.5 Generate an ensemble of initial states**

The DART executable perturb\_single\_instance takes a single ROMS restart file as input and will generate additional copies of the restart file with small perturbations to the first file, in order to generate an ensemble of initial model states.

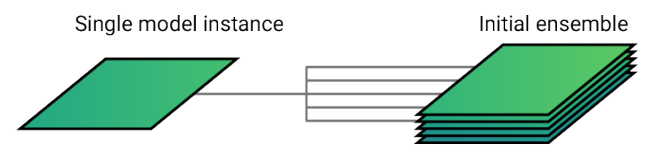

You should always use a restart file from your experimental domain. But for demonstration purposes, DART profiles an archive that contains several restart files. To download the demo archive:

cd DART/models/ROMS/work wget https://www.image.ucar.edu/pub/DART/ROMS/dart\_roms\_test\_data.tar.gz tar -xzvf dart\_roms\_test\_data.tar.gz

This will extract a directory named wc12 that contains .in files and netCDF files from the West Coast domain described in Moore et al.  $(2020)^1$  $(2020)^1$ .

```
ls wc12
ocean.in varinfo.dat
roms_posterior_0001_37700.nc wc12_avg.nc
roms_posterior_0002_37700.nc wc12_dia.nc
roms_posterior_0003_37700.nc wc12_his.nc
roms_posterior_0004_37700.nc wc12_ini_0001.nc
s4dvar.in
```
The perturb\_single\_instance executable expects the initial input file to be named roms\_input.nc so use a symbolic link to associate one of the netCDF restart files in wc12 with that name.

```
ln -s wc12/roms_posterior_0001_37700.nc roms_input.nc
```
Next, add a namelist in the input.nml file named perturb\_single\_instance\_nml to instruct the executable how many perturbed copies it should create. Open input.nml with a text editor and add a namlist similar to:

```
&perturb_single_instance_nml
  ens\_size = 3
  input_files = 'roms_input.nc'
  output_files = 'wc12/roms_posterior_0005_37700.nc','wc12/roms_posterior_
˓→0006_37700.nc','wc12/roms_posterior_0007_37700.nc'
  output_file_list = ''perturbation_amplitude = 0.2
 /
```
Save the namelist and run the executable:

```
./perturb_single_instance
```
You should see as many perturbed files as you specified in the namelist:

```
ls -art wc12
[ ... ]
roms_posterior_0005_37700.nc
roms_posterior_0006_37700.nc
roms_posterior_0007_37700.nc
```
#### **1.5.1 References**

## <span id="page-12-0"></span>**1.6 Convert your observations into DART's** obs\_seq **file format**

DART has a proprietary file format used to contain observations called an obs\_seq or observation sequence file.

This file format is necessary because ensemble data assimilation techniques require that each observation has a specified observation error variance in order to apply Bayes' Theorem during the assimilation.

DART provides source code to compile a type of executable known as an observation converter that takes source data and creates a suitable obs\_seq file for assimilation.

<span id="page-12-1"></span><sup>1</sup> Moore, A., J. Zavala-Garay, H. G. Arango, C. A. Edwards, J. Anderson, and T. Hoar, 2020: Regional and basin scale applications of ensemble adjustment Kalman filter and 4D-Var ocean data assimilation systems. *Progress in Oceanography*, **189**, 102450, [https://doi.org/10.1016/j.pocean.](https://doi.org/10.1016/j.pocean.2020.102450) [2020.102450.](https://doi.org/10.1016/j.pocean.2020.102450)

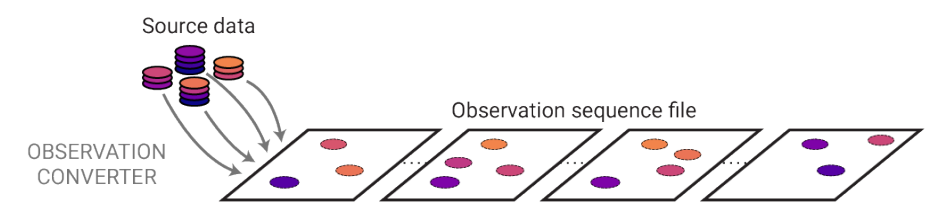

It is possible that there is already source code in the repository to compile an observation converter for the data you intend to assimilate.

Examine the obs\_converters directory to see if there is already a converter for your source data:

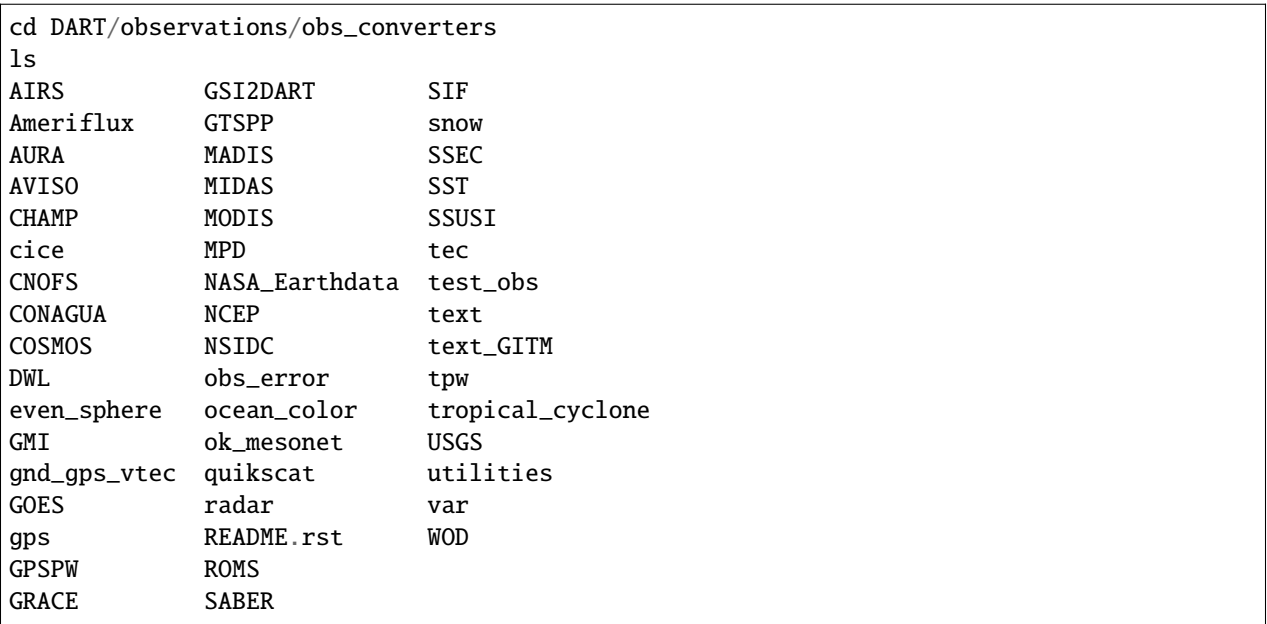

Comprehensive descriptions are also available in the [Available observation converter programs page](https://docs.dart.ucar.edu/en/latest/guide/available-observation-converters.html) in the DART documentation.

## <span id="page-13-0"></span>**1.7 Compile and stage your experiment**

After generating your initial ensemble and staging obs\_seq files for assimilation, you're ready to compile and stage your experiment.

The shell\_scripts subdirectory in the ROMS model directory contains scripts that you can adapt in order to stage your experiment.

```
cd DART/models/ROMS/shell_scripts
ls
advance_ensemble.csh.template
batch_job_resource_explanation.txt
cycle.csh.template
ensemble.sh
get_ocean_time.csh
run_filter.csh.template
stage_experiment.csh
submit_multiple_cycles_lsf.csh
submit_multiple_jobs_slurm.csh
```
The stage\_experiment.csh shell script is the primary script you will be adapting to build your experiment.

Ensure to add a new hostname case at the top of the script corresponding to the hostname of your computing cluster. Add directory paths corresponding to the appropriate paths on your machine.

There are scripts for submitting jobs on both LSF and SLURM job management systems. If your cluster uses PBS or some alternative system, you will need to adapt one of those scripts for your system.

For more detailed information, read the [Shell scripts](https://docs.dart.ucar.edu/en/latest/models/ROMS/readme.html#shell-scripts) section of DART's ROMS interface documentation.